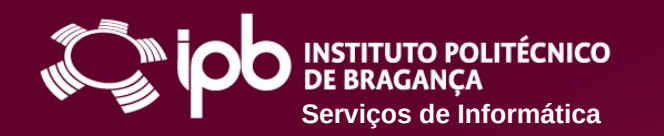

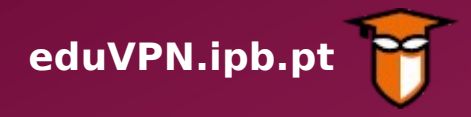

## **Instruções de configuração para dispositivos com Linux**

O Serviço de VPN (Virtual Private Network - Rede Privada Virtual) do IPB permite o acesso direto aos Serviços disponibilizados na Rede do IPB a partir de uma ligação externa (por exemplo através de uma rede doméstica, rede móvel 4G ou redes wireless públicas). Funciona como uma extensão da rede local do IPB ao equipamento do utilizador deste serviço.

Com o acesso VPN, os utilizadores podem aceder de forma segura, a partir de fora da rede do IPB, à Biblioteca do Conhecimento Online (B-On) e a recursos que normalmente estão apenas acessíveis dentro do Campus do IPB.

**Siga os passos apresentados nas páginas seguintes para configurar o serviço num dispositivo com Linux**

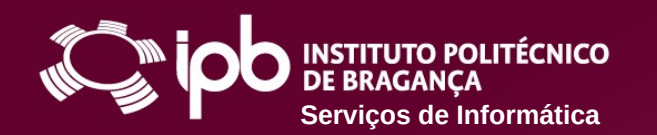

## **SERVIÇO DE VPN DO IPB** eduVPN.ipb.

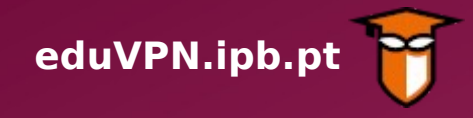

**1 Aceda a [https://eduvpn.ipb.pt](https://eduvpn.ipb.pt/) e autentique-se, usando o** *login* **e** *password* **do IPB**

**2 Selecione a opção** *Configurações* **e crie um novo ficheiro de configuração OpenVPN**

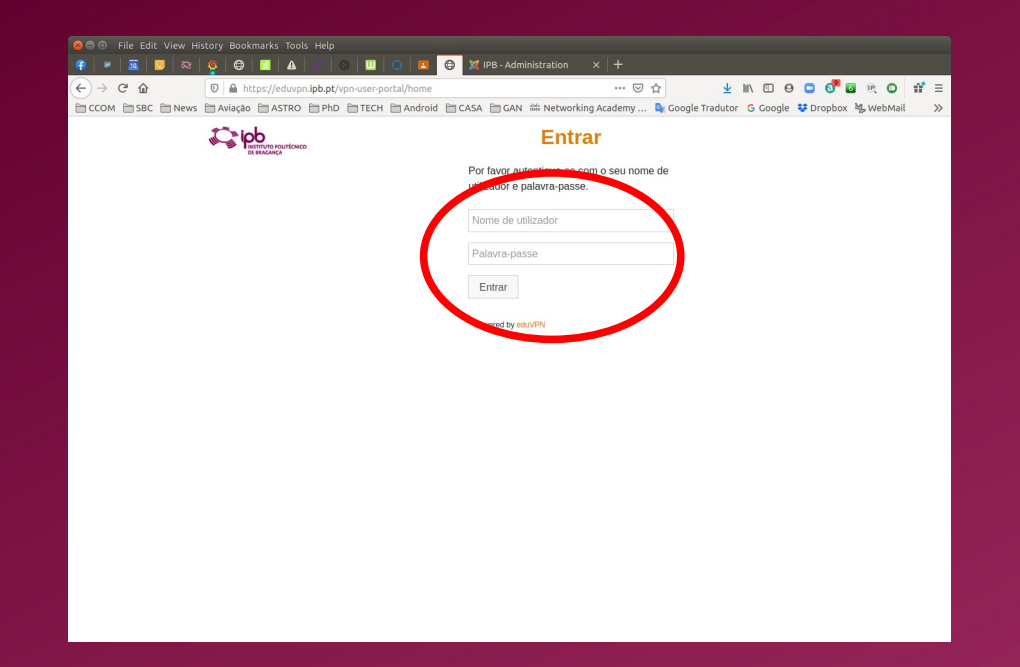

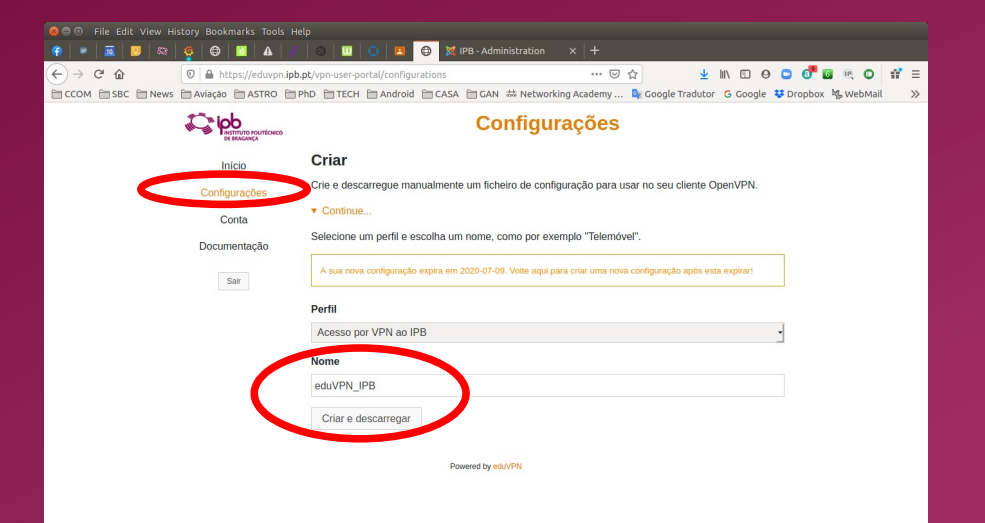

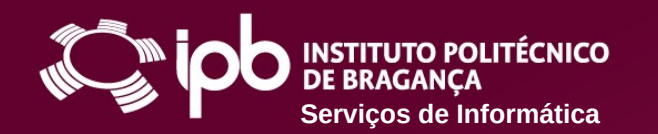

## SERVIÇO DE VPN DO IPB eduVPN.ipb.pt

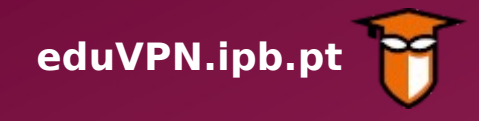

**3 Guarde o ficheiro de configuração criado no passo anterior numa pasta local**

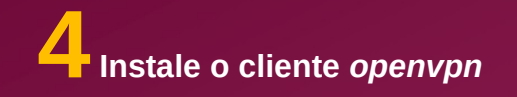

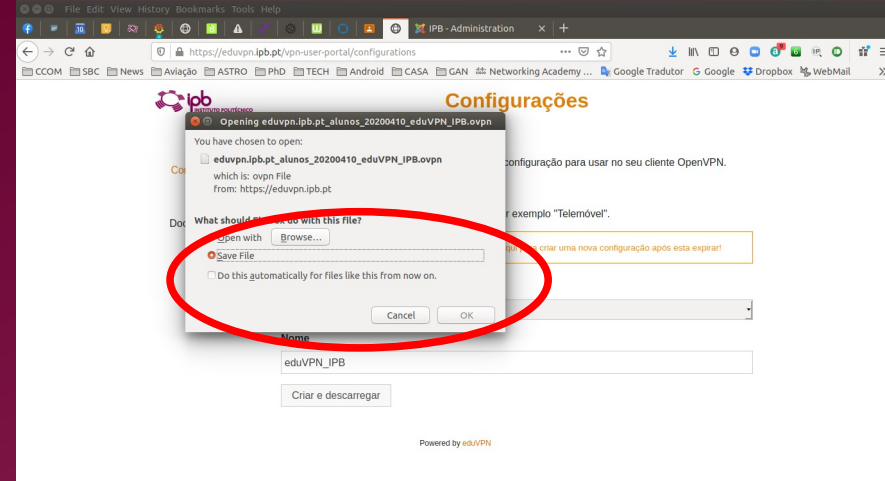

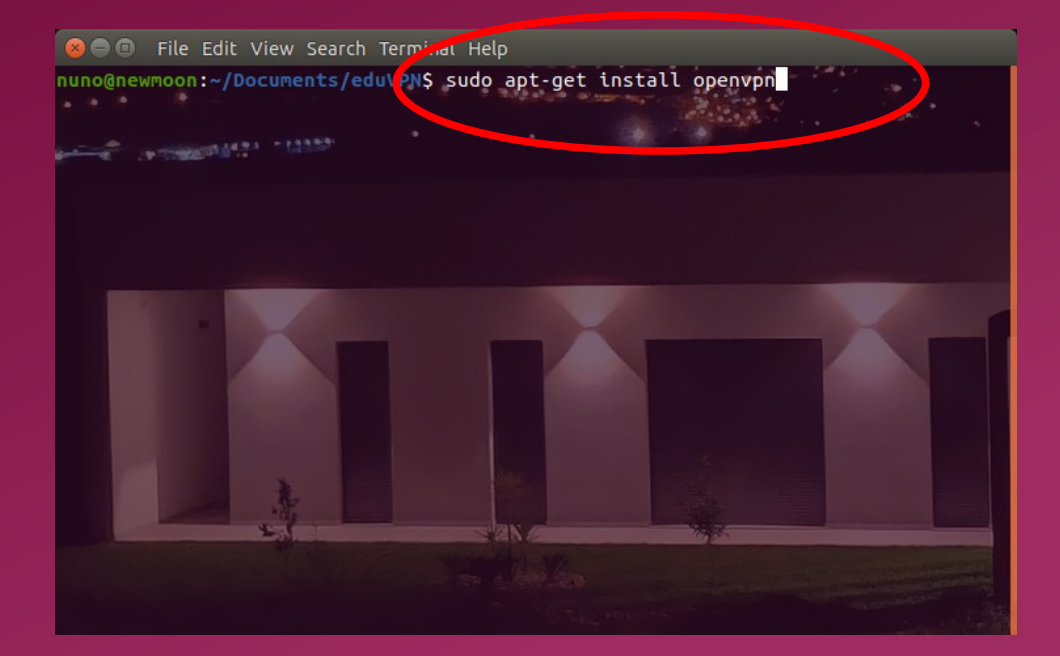

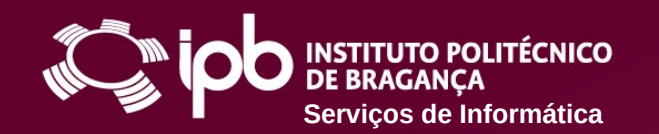

## **SERVIÇO DE VPN DO IPB** eduVPN.ipb.pt

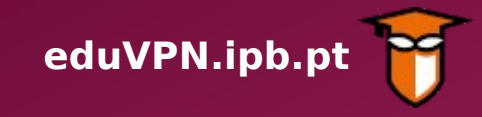

**5 Abra uma linha de comando e execute o cliente** *openvpn***, passando como parâmetro o ficheiro de configuração descarregado anteriormente**

**6 Está agora ligado por VPN. Pode minimizar a janela ou terminar a conexão**

**7 Ajuda/Resolução de Problemas**

● **[www.ipb.pt/si](http://www.ipb.pt/si)**

● **[ccom@ipb.pt](mailto:ccom@ipb.pt)**

● **273 303 050**

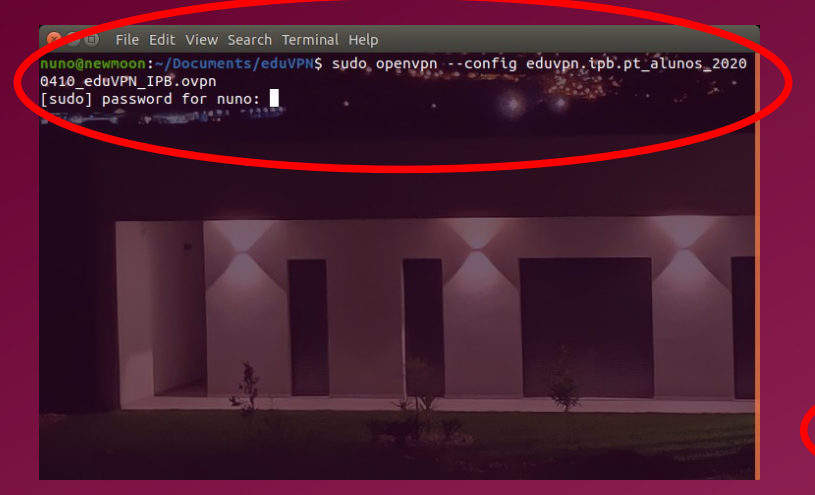

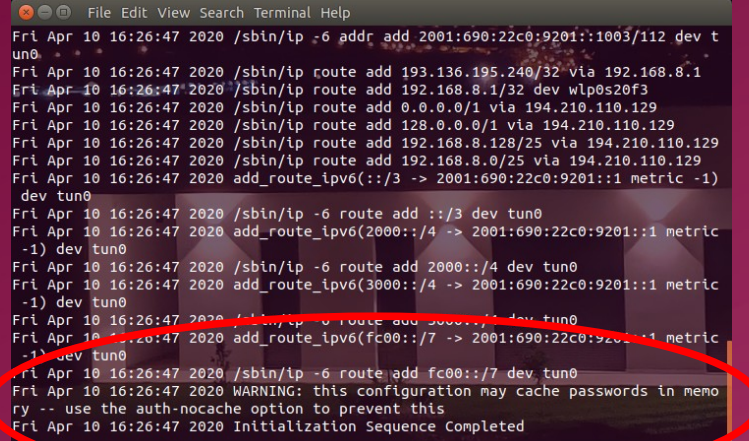